# **Basic Searching with FileSeek**

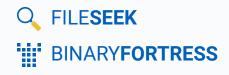

## **Basic Searching with FileSeek**

FileSeek is an easy-to-use file search app with advanced capabilities, but even basic searches require configuration. This guide showcases the two most common scenarios for searching and the options you should enable to make them work.

### File and Folder Names Only

Open FileSeek and click on the "Advanced" tab.

Enable the following checkboxes:

- Search sub-folders
- Show file names that match the "include files" filter
- Show folder names that match the "include files" filter

| • fortress • C:\Binary_Fortress\G                          | raphics • FileSeek Pro 6.7 |                                     |              |                                                                                                    |                                              |              |        |                     |
|------------------------------------------------------------|----------------------------|-------------------------------------|--------------|----------------------------------------------------------------------------------------------------|----------------------------------------------|--------------|--------|---------------------|
| Tools Profiles Languages                                   |                            | <u></u> ≩                           |              |                                                                                                    |                                              |              |        |                     |
| fortress • C:\Binar\Graphics                               | All Drives +               |                                     |              |                                                                                                    |                                              |              |        |                     |
| Search     Advanced     Date Filters     File Size Filters |                            | h File<br>Is before a search result | Show file na | folders<br>contents using File Han<br>imes that match the que<br>imes that match the "ini-<br>names that match the "<br>names that match the " | ny text<br>clude files" filter<br>query text |              | Search | earch<br>In New Tab |
|                                                            | e 🔹 Show this many line    | s after a search result             | E stow to be | names that match the                                                                                                    | include mes muer                             |              | Pause  | Stop                |
| File Name                                                  | Extension                  | Path                                |              | Line#                                                                                                    | File Size                                    | Date Created |        | Date Accessed       |
| <                                                          |                            |                                     |              |                                                                                                    |                                              |              |        | >                   |
| c                                                          |                            | ~                                   |              |                                                                                                    |                                              |              |        |                     |

Click on the "Search" tab.

Click "Browse" next to the Path(s) field, and choose the folder that you want to search. You can also search network shares by entering their UNC paths, like this:

In the Include Files field, enter the text you want to search for in the file/folder names. For example, if you want to search for all files and folders with "logo" in the name, enter the following: \*logo\*. Leave the Query field empty.

| Tools Profiles Languages         | All Drives +                  |                                          |                                   |                                                  |             |
|----------------------------------|-------------------------------|------------------------------------------|-----------------------------------|--------------------------------------------------|-------------|
| Q Search                         | Path(s): C:\Bir               | ary_Fortress\Graphics                    | Browse & Append                   | Search                                           |             |
| Advanced                         | Egclude Path(s):              |                                          |                                   | Browse Browse & Append                           |             |
| Date Filters                     | Include <u>Files</u> : *logo* |                                          | Include Files Filter is Pattern 🔻 | earch in New Tab                                 |             |
| -                                | Exglude Files:                |                                          | ~                                 | Exclude Files Filter is Pattern 🔻                |             |
| File Size Filters                | Query:                        |                                          | ~ 📀                               | Query is Text Query                              | ause Stop   |
| File Name                        | Extension                     | Path •                                   | + Line                            | # File Size Date Created                         | Date Access |
| 🗁 Logos                          |                               | C:\Binary_Fortress\Graphics              |                                   | - 2022-07-28 12:17 PM                            | 2022-07-28  |
| CheckCentral_logo_w_text.png     | .png                          | C\Binary_Fortress\Graphics\CheckCentral  |                                   | - 14,679 2021-11-30 9:43 AM                      | 2022-07-2   |
| CheckCentral_logo_w_text.svg     | .svg                          | C:\Binary_Fortress\Graphics\CheckCentral |                                   | <ul> <li>4,442 2021-11-30 9:40 AM</li> </ul>     | 2022-07-2   |
| Logo, Name, Dark.png             | .png                          | C:\Binary_Fortress\Graphics\CheckCentral |                                   | <ul> <li>1,125,074 2021-11-10 9:38 AM</li> </ul> | 2022-07-2   |
| Ce Logo, Name, Dark.svg          | .svg                          | C:\Binary_Fortress\Graphics\CheckCentral |                                   | - 3,308 2021-11-10 9:27 AM                       | 2022-07-2   |
| bf_logo.jfif                     | .jfif                         | C\Binary_Fortress\Graphics\Logos         |                                   | - 5,616 2021-04-29 9:09 AM                       | 2022-07-2   |
| BF_logo_w_text.jpg               | jpg                           | C\\Binary_Fortress\Graphics\Logos        |                                   | - 37,000 2021-07-14 11:12 AM                     | 2022-07-2   |
| BF_logo_w_text.png               | .png                          | C:\Binary_Fortress\Graphics\Logos        |                                   | - 65,501 2021-07-14 11:12 AM                     | 2022-07-2   |
| C DS-logo-fullcolor-outlined.svg | -svg                          | C:\Binary_Fortress\Graphics\Logos        |                                   | - 32,245 2021-05-05 10:01 AM                     | 2022-07-2   |
| C DS-logo-fulicolor-standard.svg | .svg                          | C:\Binary_Fortress\Graphics\Logos        |                                   | - 28,350 2021-05-05 10:09 AM                     | 2022-07-2   |
| <                                |                               |                                          | _                                 |                                                  |             |
| Folder Name Match [Include       | files filter]                 | <pre></pre>                              |                                   |                                                  |             |

Click the Search button. Results will show in the bottom pane.

#### **File Contents**

Open FileSeek and click on the "Advanced" tab.

Enable the following checkboxes:

- Search sub-folders
- Process file contents using File Handlers
- Show file names that match the "include files" filter
- Show folder names that match the "include files" filter

| ools Profiles Languages        | FileSeek Pro 6.7                                                                                                    |          |                                                                                                    |             |                                                  |                             | 🕒 🗢 🖾        |       | • ×         |
|--------------------------------|----------------------------------------------------------------------------------------------------|----------|----------------------------------------------------------------------------------------------------|-------------|--------------------------------------------------|-----------------------------|--------------|-------|-------------|
| C:\Binary_Fortress\Graphics    | +                                                                                                    |          |                                                                                                    |             |                                                  |                             |              |       |             |
| C Search Advanced Date Filters | Cese sensitive query<br>Match query to entire file<br>Match query to each line in file<br>Only show first result for each File |          | Search sub-folders     Process file contents using File Handlers (slower)     Show file names that match the query text     Down file names that match the "folder file" filter |             |                                                  | Search<br>Search In New Tab |              |       |             |
| File Size Filters              | 0                                                                                                    |          | before a search result                                                                                                    | Show folder | names that match the o<br>names that match the " | uery text                   |              | Pause | Stop        |
| ile Name                       | E                                                                                                    | xtension | Path                                                                                                    |             | Line #                                           | File Size                   | Date Created |       | Date Access |
| <                              |                                                                                                    |          |                                                                                                    |             |                                                  |                             |              |       |             |
|                                |                                                                                                    |          |                                                                                                    |             |                                                  |                             |              |       |             |

Click on the "Search" tab.

Click "Browse" next to the Path(s) field, and choose the folder that you want to search.

In the Include Files field, you can specify which file types should be searched. For example, if you want to search in the contents of PDF, text, and Word documents, enter the following: \*.pdf|\*.txt|\*.doc|\*.docx.

In the Query field, enter the text you want to search for. For example, to find all files with "checkcentral" in the contents of the file, just enter checkcentral. The Query box uses our custom text query syntax, which allows the use of operators to include and exclude words.

Click the Search button. Results will show in the bottom pane.

| ools Profiles Languages                                                                                                    |                                      |                                                                |                        |                                   |       |                   |  |
|----------------------------------------------------------------------------------------------------|--------------------------------------|----------------------------------------------------------------|------------------------|-----------------------------------|-------|-------------------|--|
| checkcentral • C:\BinarMarketing                                                                                                    | +                                    |                                                                |                        |                                   |       |                   |  |
| Q Search Beth(s):                                                                                                    |                                      | C:\Binary_Fortress\Marketing                                   | Browse Browse & Append | Search                            |       |                   |  |
| Advanced Exclude Path(s):                                                                                                    |                                      |                                                                | Browse Browse & Append |                                   |       |                   |  |
| Date Filters                                                                                                    |                                      | s: [*.pdf]*.txt]*.doc *.docx V Include Files Filter is Pattern |                        |                                   |       | Search In New Tab |  |
|                                                                                                    | kglude Files:                        |                                                                | Ý                      | Exclude Files Filter is Pattern 🔹 |       |                   |  |
| File Size Filters                                                                                                    | Query:                               | checkcentral                                                   | ~ 0                    | Query is Text Query               | Pause | Stop              |  |
| ile Name                                                                                                    | Extensio                             | n Path +                                                       | + Line                 | # File Size Date Created          |       | Date Acce         |  |
| CheckCentral                                                                                                    |                                      | C:\Binary_Fortress\Marketing                                   |                        | - 2021-08-18 4:02                 | PM    | 2022-07-3         |  |
| CloudShow_WhitePaper_Research_Styl                                                                                                    | s                                    | C\Binary_Fortress\Marketing                                    |                        | - 539,380 2021-05-21 11:48        | B AM  | 2022-06-          |  |
| product_boilerplates.docx                                                                                                    | .docx                                | C\Binary_Fortress\Marketing                                    |                        | 6 12,678 2021-09-10 4:07          | PM    | 2022-06-          |  |
| scrap_graphic_workpage.docx                                                                                                    | .docx                                | C:\Binary_Fortress\Marketing                                   |                        | 4 495,680 2021-08-20 9:19         | AM    | 2022-06-          |  |
| -SECKCENTRAL_web_brochure.docx                                                                                                    | .docx                                | C:\Binary_Fortress\Marketing\CheckCentral                      |                        | - 162 2021-11-25 10:2             | I AM  | 2022-06-          |  |
| brochure_detail.docx                                                                                                    | .docx                                | C\Binary_Fortress\Marketing\CheckCentral                       |                        | 1 13,551 2021-11-10 9:18          | AM    | 2022-06-          |  |
| CHECKCENTRAL_web_brochure.docx                                                                                                    | .docx                                | C\Binary_Fortress\Marketing\CheckCentral                       |                        | - 1,147,687 2021-11-25 10:2       | I AM  | 2022-06-          |  |
| CHECKCENTRAL_web_brochure.docx                                                                                                    | .docx                                | C:\Binary_Fortress\Marketing\CheckCentral                      |                        | 1 1,147,687 2021-11-25 10:2       | I AM  | 2022-06-          |  |
| CHECKCENTRAL_web_brochure.docx                                                                                                    | .docx                                | C:\Binary_Fortress\Marketing\CheckCentral                      |                        | 8 1,147,687 2021-11-25 10:2       | I AM  | 2022-06-          |  |
| CHECKCENTRAL_web_brochure.docx                                                                                                    | .docx                                | C\Binary_Fortress\Marketing\CheckCentral                       |                        | 9 1,147,687 2021-11-25 10:2       | I AM  | 2022-06-          |  |
| CHECKCENTRAL_web_brochure.docx                                                                                                    | .docx                                | C\Binary_Fortress\Marketing\CheckCentral                       | 1                      | 8 1,147,687 2021-11-25 10:2       | I AM  | 2022-06-          |  |
| CHECKCENTRAL_web_brochure.docx                                                                                                    | .docx                                | C:\Binary_Fortress\Marketing\CheckCentral                      | 2                      | 2 1,147,687 2021-11-25 10:2       | I AM  | 2022-06-          |  |
| r                                                                                                    |                                      |                                                                |                        |                                   |       | >                 |  |
| enterprise-level clients and W<br>data and communications are we<br>Software, the makers of CheckG<br>security measures that support<br>well as our own. | ll-protec<br><mark>entral</mark> , c | ed. Binary Fortress                                            |                        |                                   |       |                   |  |

Note: If you see results that say there's no file handler for the file, you will need to install a third-party file handler/iFilter for that file type. We have a list of common ones here: **File Handlers for FileSeek**.

### About FileSeek

FileSeek is an easy-to-use file search app that includes advanced functionality for power users! Search through files using simple queries or regular expressions. You can even sync your search settings between computers.

To learn more about FileSeek, visit: https://www.fileseek.ca

### **About Binary Fortress Software**

Binary Fortress has spent 18 years in pursuit of one goal: create software to make life easier. Our software ranges from display management and system enhancement utilities to monitoring tools and digital signage. IT administrators, professional gamers, coffee-shop owners, and MSPs all rely on Binary Fortress to make their days better, and their lives easier.

Copyright © 2007-2025 Binary Fortress Software, all rights reserved. The Binary Fortress logo is a trademark of Binary Fortress Software. The FileSeek logo is a trademark of Binary Fortress Software.

Binary Fortress Software 1000 Innovation Drive, Suite 500 Kanata, Ontario, Canada K2K3E7 <u>https://www.binaryfortress.com</u>